## How to access Clever from home

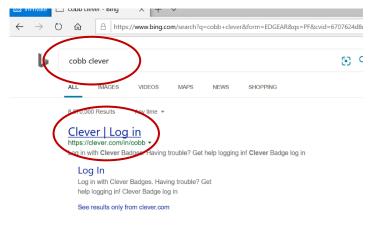

Using Bing or Google search for "cobb clever"

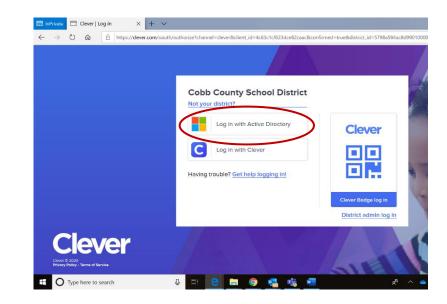

Click on Log in with Active Directory

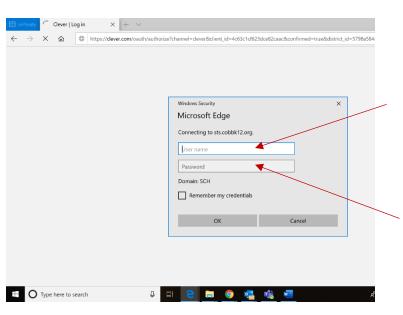

## Sign in using

Username: your student ID

(otherwise known as

breakfast number or lunch number

or

computer number)

Password: computer password